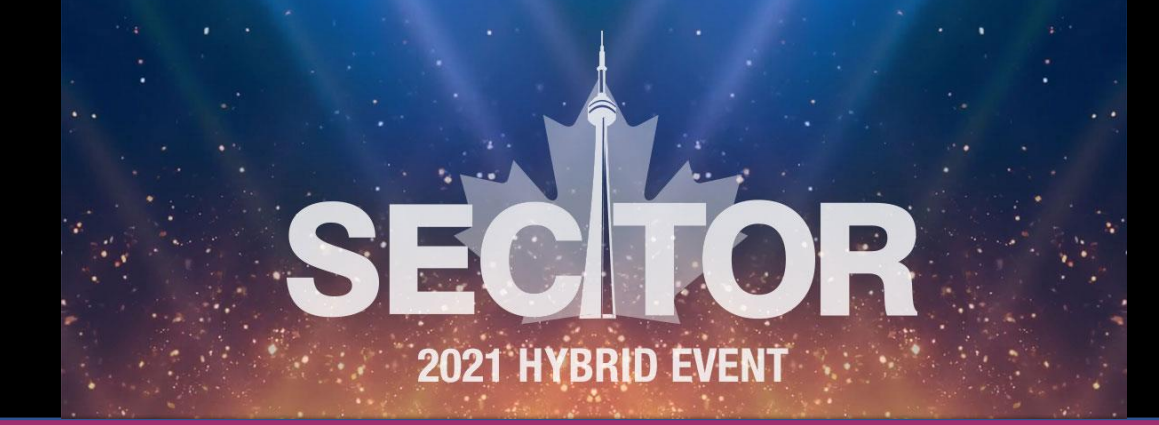

## Secure and Scalable Development with Microsoft 365 and Azure AD

Wed, Nov 3, 2021

## **Peter Carson**

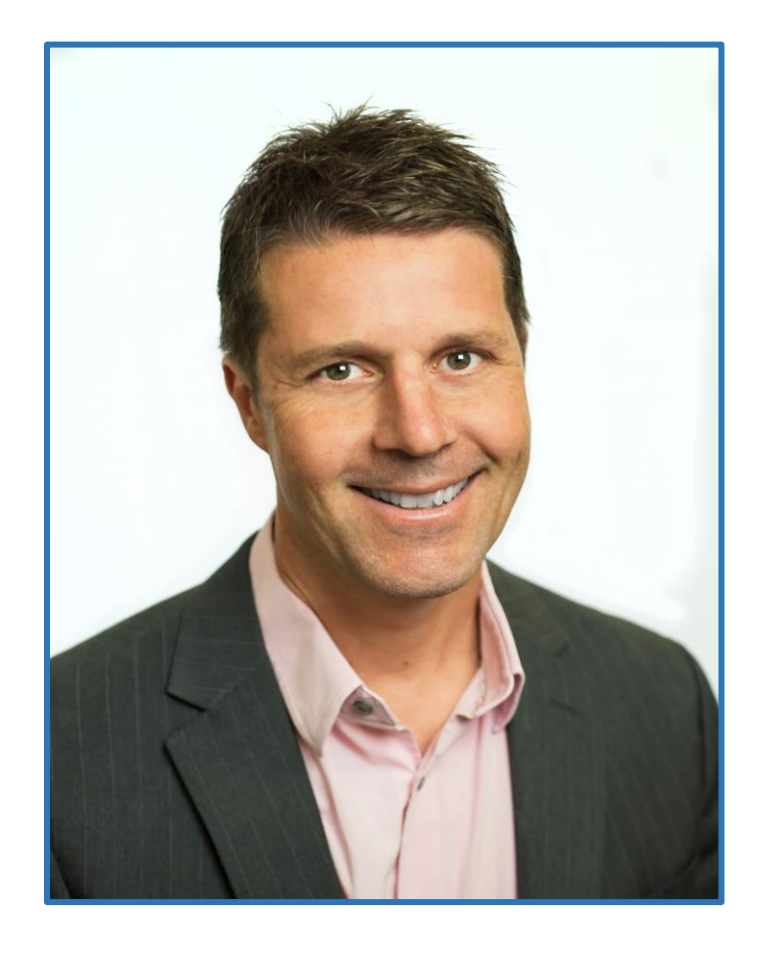

- President, Envision IT and Extranet User Manager
- 11-time Office Apps and Services Microsoft MVP
- [peter@envisionit.com](mailto:peter@envisionit.com)
- [blog.petercarson.ca](https://blog.petercarson.ca/)
- [www.envisionit.com](https://www.extranetusermanager.com/)
- [www.extranetusermanager.com](https://www.extranetusermanager.com/)
- Twitter @carsonpeter
- President Toronto SharePoint User Group

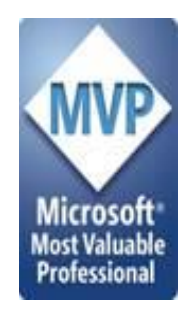

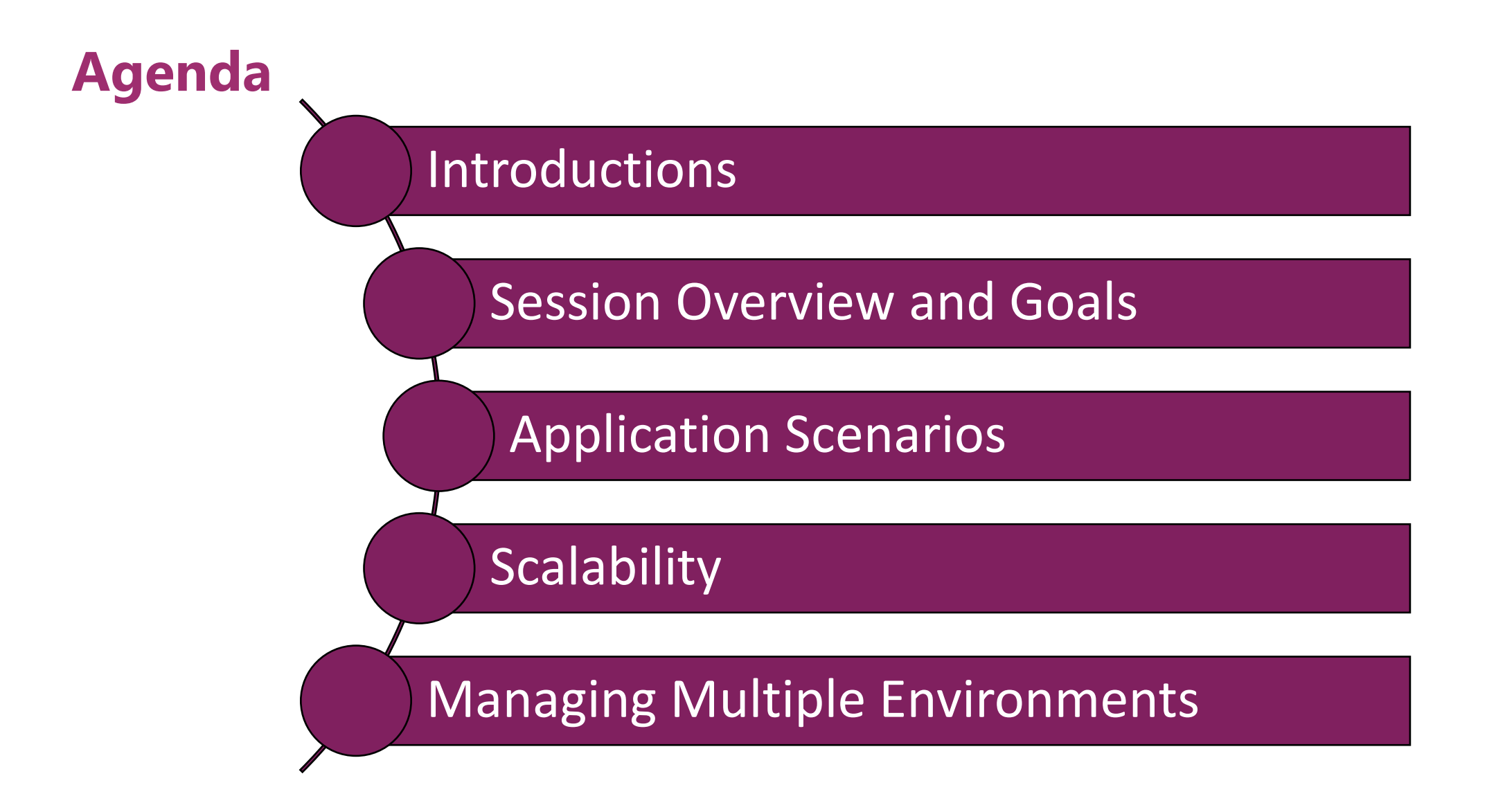

#### **Session Overview and Goals**

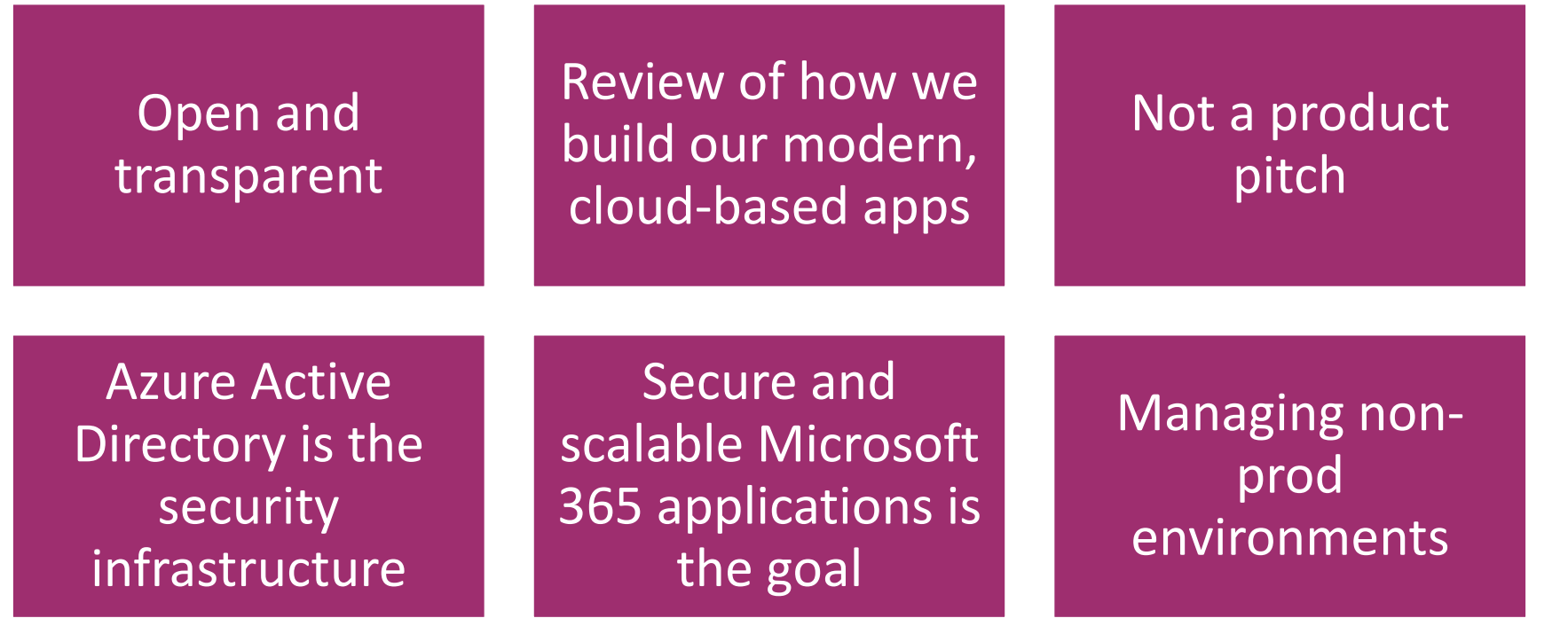

### **Security Through Obscurity in SharePoint Online**

- **Hiding <> Securing**
- **Hidden lists**
- **Hiding SharePoint columns**
- **Hiding SharePoint as a whole**
- **Lesser evils**
	- Workflows that move entries into more secure lists
	- Permissions only to items you have created

### **Application Scenarios**

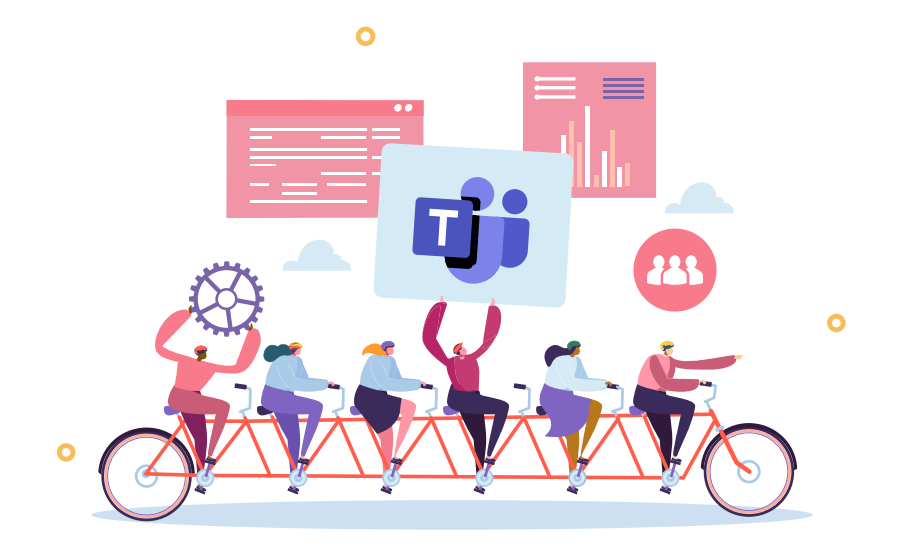

Teams Provisioning **Open Source Solution EUM Suite**<br> **Open Source Solution** 

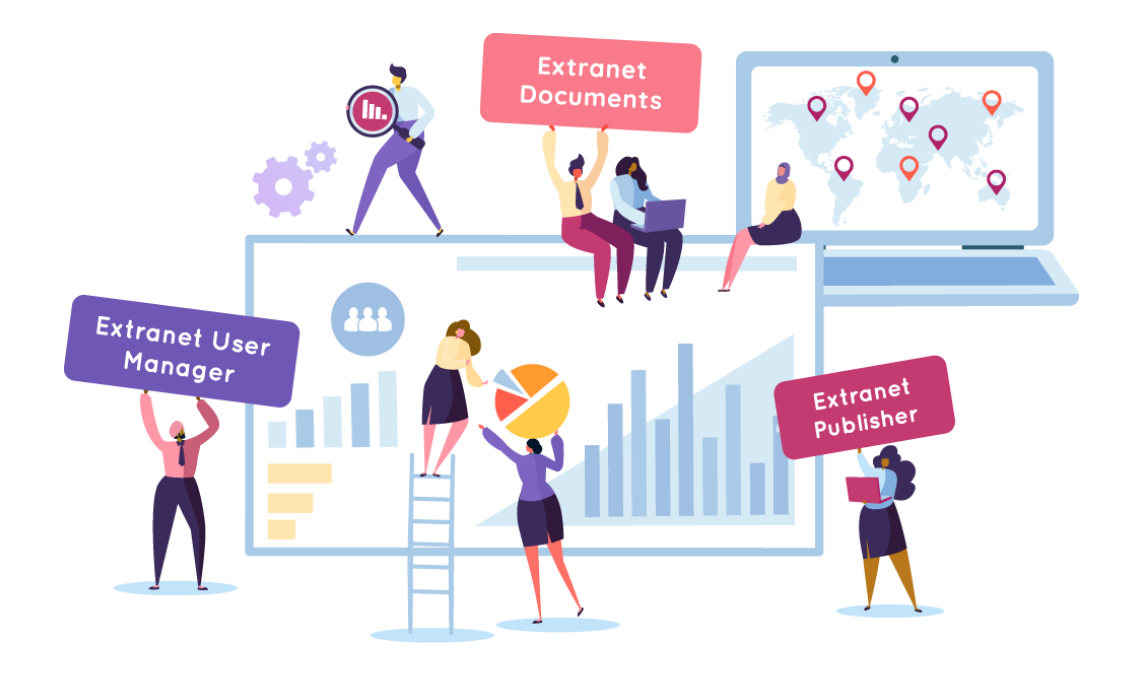

### **Links**

- **Teams Provisioning**
	- [www.envisionit.com/products/teams-provisioning](http://www.envisionit.com/products/teams-provisioning)
- **Extranet User Manager**
	- [www.extranetusermanager.com](http://www.extranetusermanager.com/)
- **Event Page**
	- [www.extranetusermanager.com/resources/events/sector-conference-2021](http://www.extranetusermanager.com/resources/events/sector-conference-2021)

### **Teams Provisioning Open Source Solution**

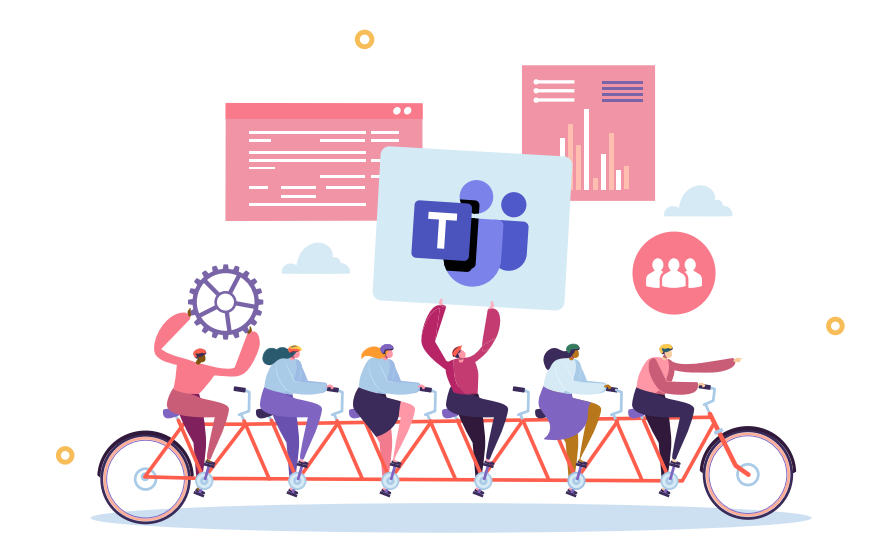

- **Teams governance**
- **Self-service request form for a new Team**
- **Approval workflow**
- **Workspace templates**
	- Teams tabs and channels
	- Team site structure
	- OneNote
	- Planner

### **Technology Stack**

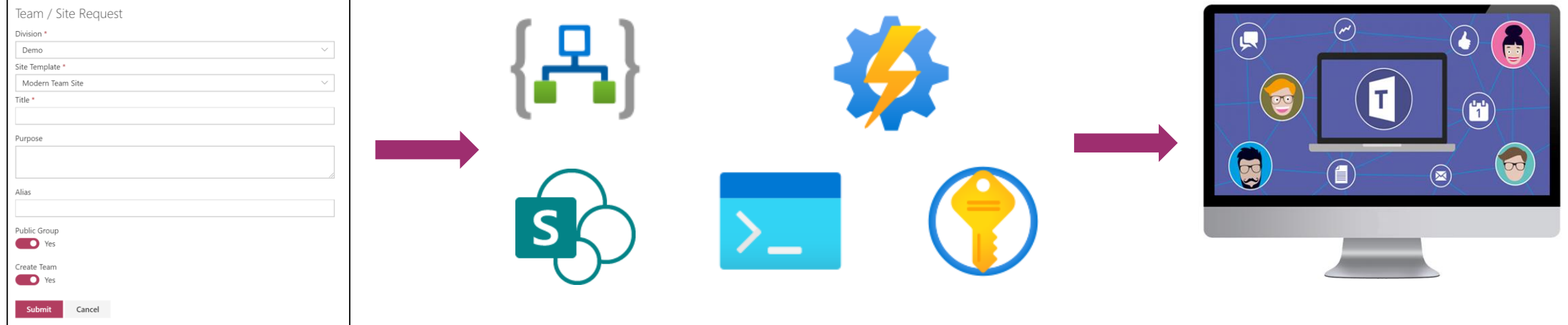

### **Zero Trust Security Design**

- **Never trust, always verify**
- **Client side apps and JavaScript are inherently untrusted**
	- Any user can use Developer Toolbar to manipulate variables and change code paths
	- Secrets such as shared access signatures are not secret
	- Business rules can be bypassed
- **APIs should not trust their callers**
	- Do you know who is calling you? That should never be a provided parameter
	- Access tokens are the best way to validate callers
	- Verify all of your parameters
- **Browsers are an untrusted environment**
	- Any secure code needs to run in an access controlled server environment
	- Can still be serverless like Azure Automation, Logic Apps, or App Services

### **Using Logic Apps or Power Automate as a Secure API**

- **Trigger for the workflow is an HTTP POST REST method**
	- Could also be a GET, PUT, PATCH, or DELETE
- **Logic Apps / Flow generates a URL**
	- Includes a Shared Access Signature secret
- **Can also configure Azure AD authentication**
	- Register an app in Azure AD
	- Record the Client ID in the Logic App Authorization Policy
- **SharePoint Framework (SPFx) webparts have plumbing to support this**

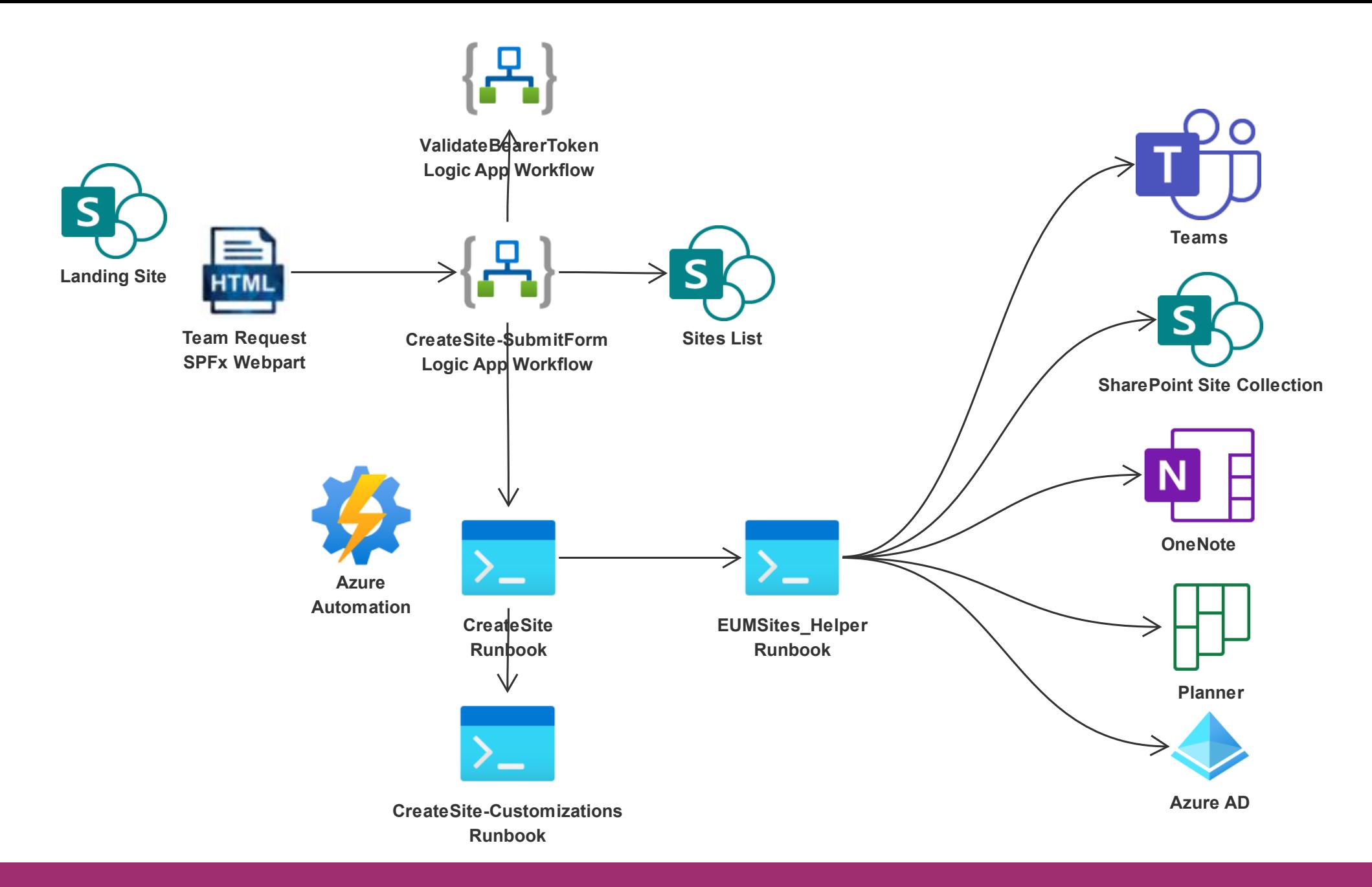

ExtranetUserManager

#### http://eum.co

#### **Demo**

- **Landing Site – Team Request**
- **Submit Form Logic App**
	- Signature in trigger
	- Authorization
	- Call to Validate Bearer Token
	- Return of UPN
- **Validate Bearer Token**
	- Different format of User Strings

#### **OAuth2 SPFx to Logic App Authentication Flow**

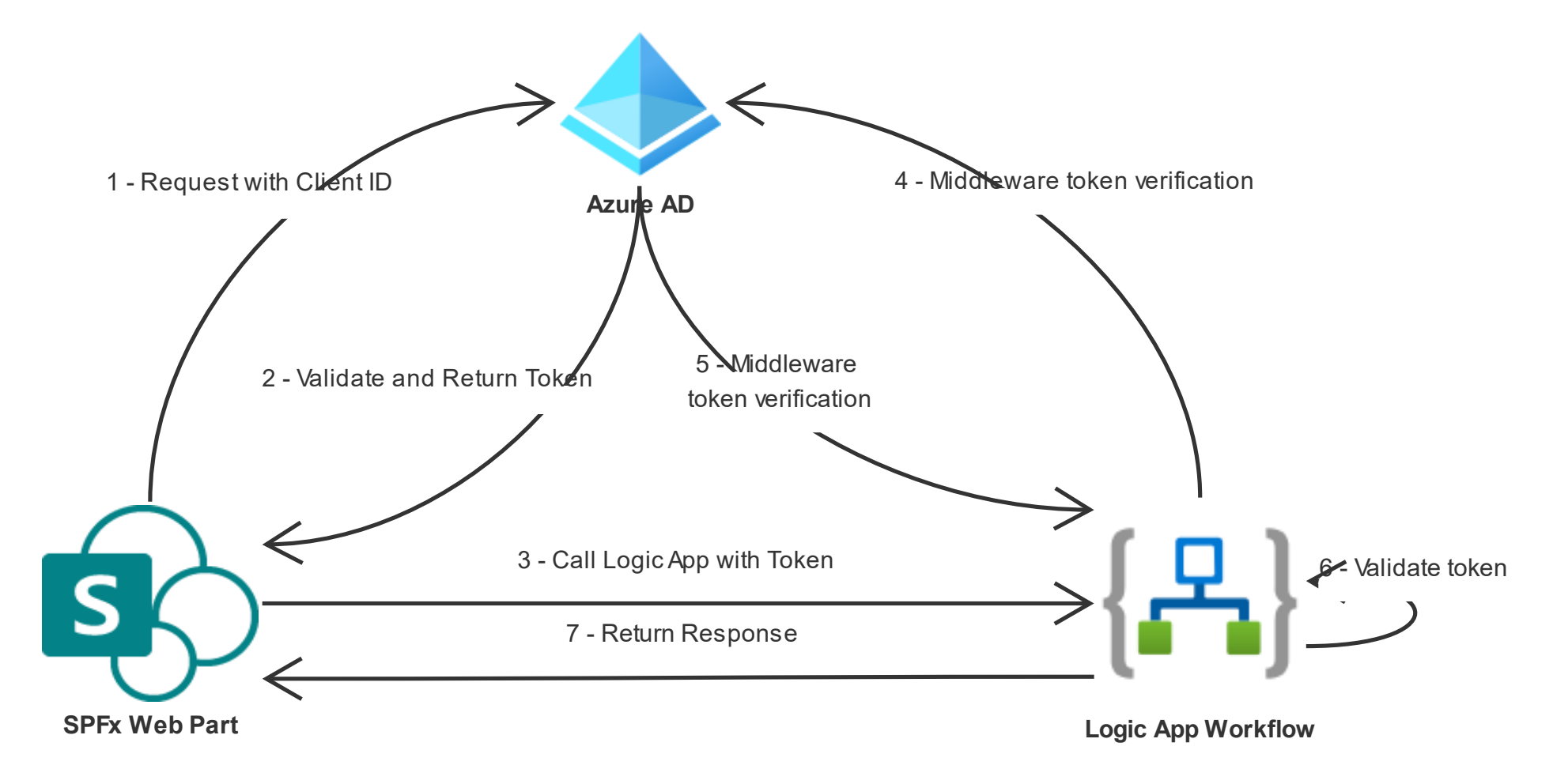

<https://docs.microsoft.com/en-us/azure/active-directory/develop/v2-oauth2-auth-code-flow>

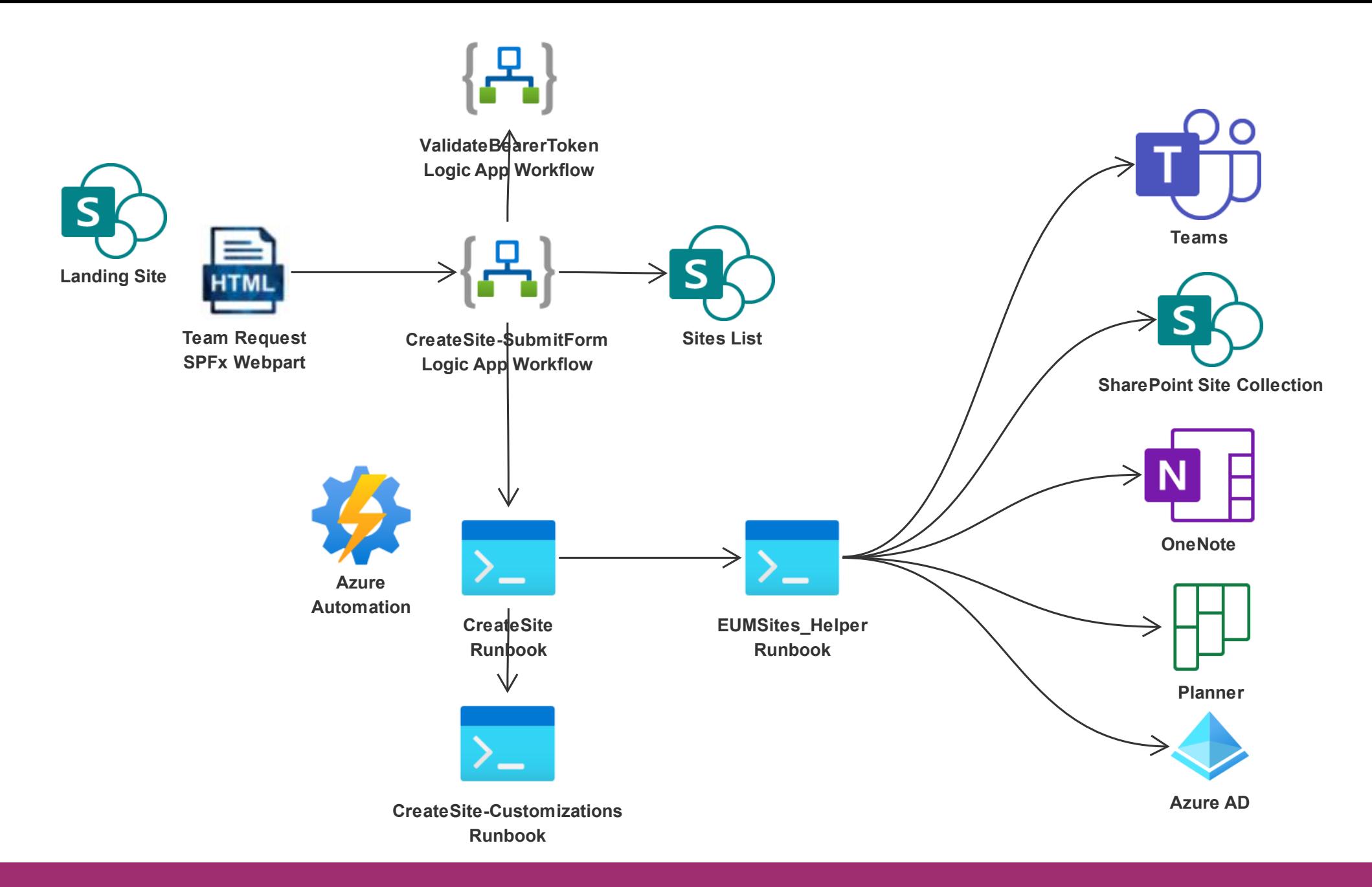

ExtranetUserManager

#### http://eum.co

#### **Azure Automation**

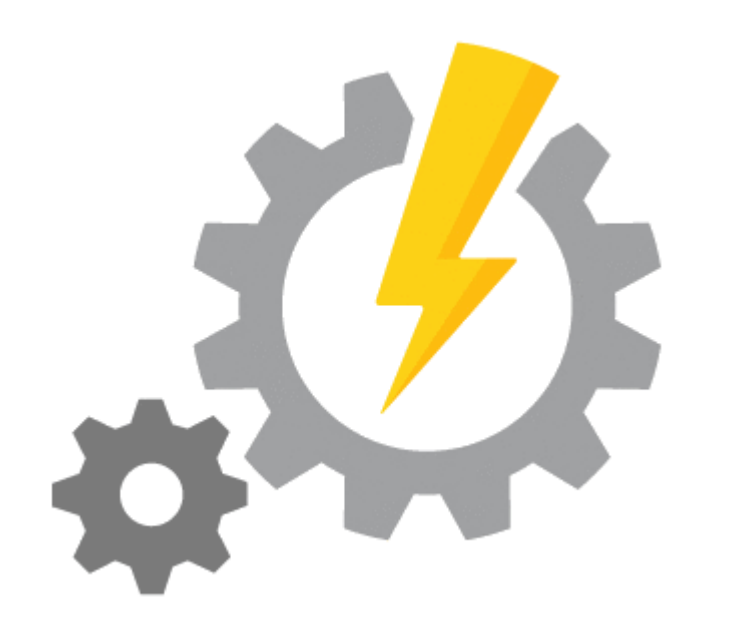

- **Run PowerShell scripts in the cloud**
- **No management of the VM needed, Azure takes care of that**
- **Very cost effective**
	- 500 minutes of runtime included free per month
	- \$.002/minute USD after that

#### **<https://azure.microsoft.com/en-ca/services/automation>**

#### **How Not To Do Security**

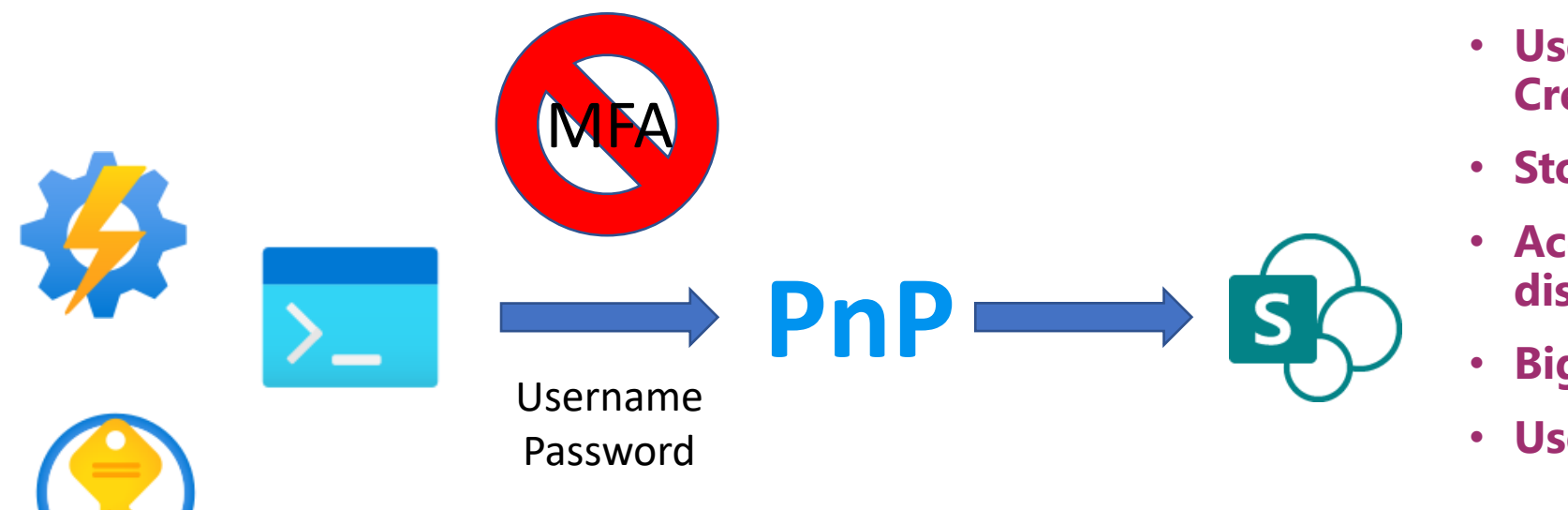

- **Username and password in Credentials**
- **Stored in private Key Vault**
- **Account needs to have MFA disabled**
- **Big security hole**
- **Use a Service Principal**

### **User Objects, Application Objects and Service Principals**

- **Common practice was often to use user credentials in integration scenarios**
	- Credentials could be stored securely in Azure Key Vault
- **MFA breaks this**
	- Daemon process or back end code can't process an MFA request
- **Disabling MFA on "service" accounts is a big security hole**
- **Service principals are the preferred approach**
- **Authentication done through a client ID and secret or certificate**
- **Certificates are the preferred approach**
	- Azure App Service will manage certificates
	- Azure Automation Run As accounts are service principles with managed certificates
	- Private Azure Key Vault under the hood of both

#### **Application Objects and Service Principals**

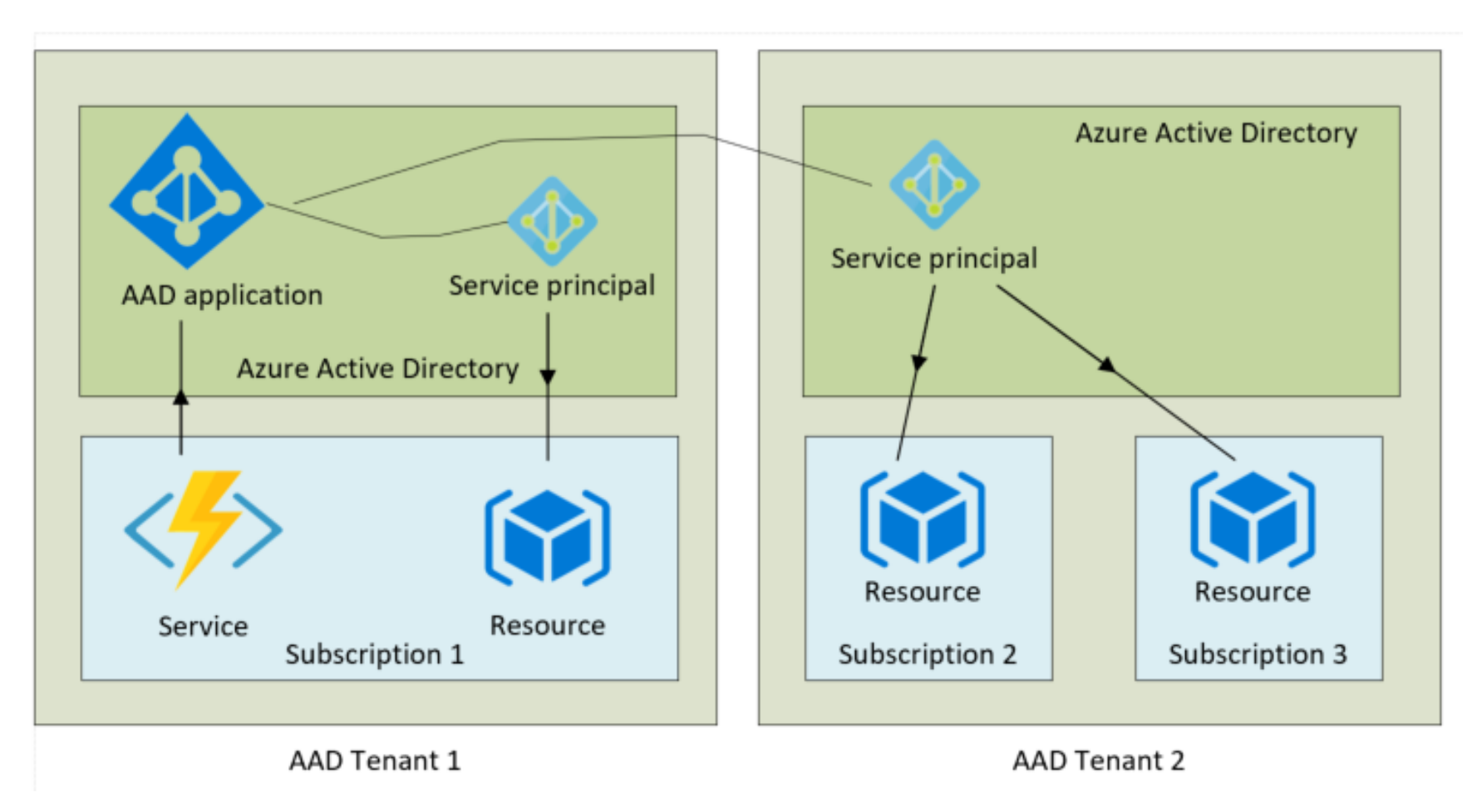

<https://endjin.com/blog/2019/01/managing-applications-using-azure-ad-service-principals-and-managed-identities>

#### **OAuth2 Azure Automation to SharePoint Authentication Flow**

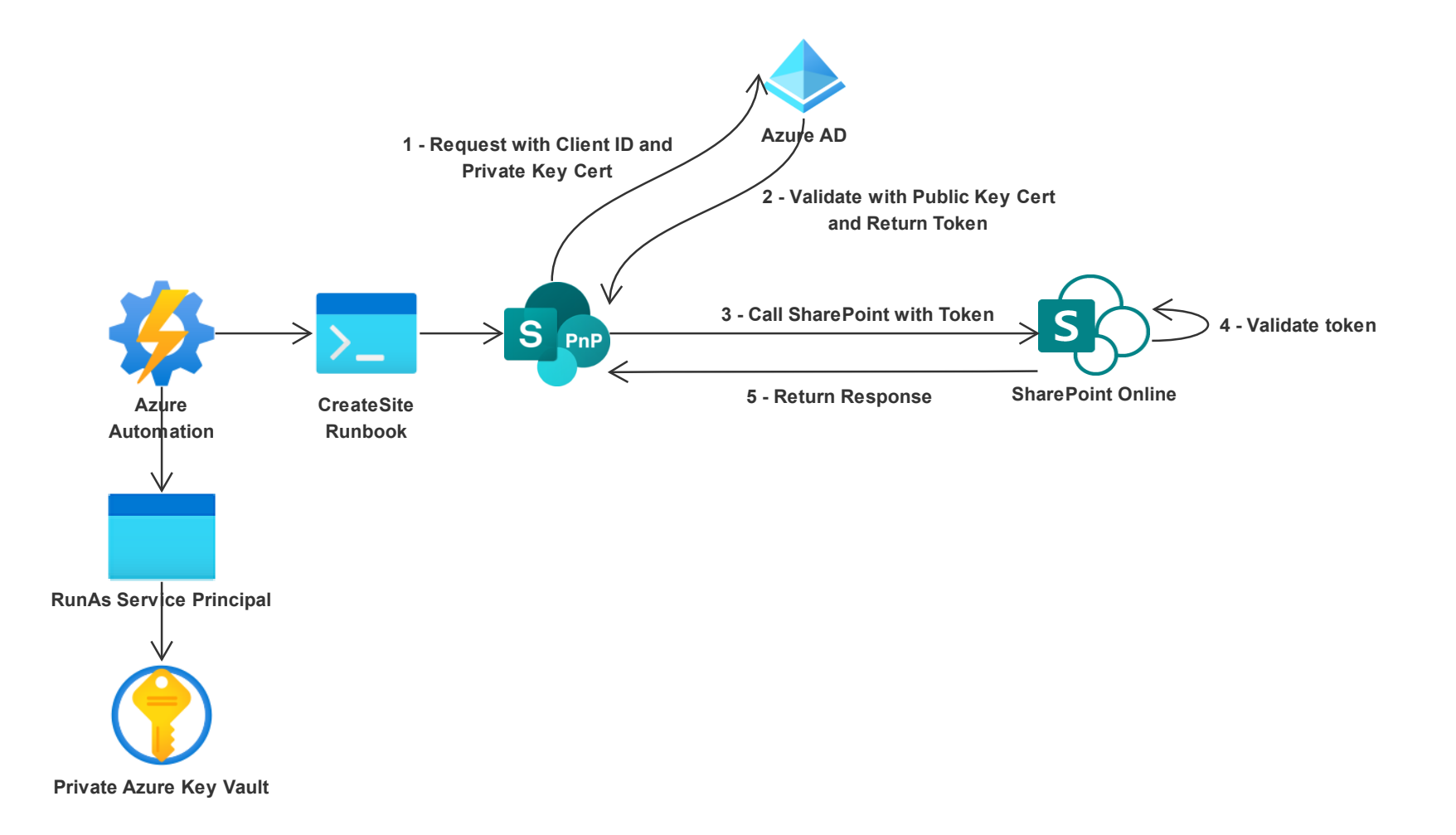

ExtranetUserManager

#### http://eum.co

### **Running in Azure Automation**

- **1. Create an Azure Automation Account**
- **2. Leave the Create Azure Run As account on as Yes**
- **3. Once provisioned, open and go to Run as accounts and open the account**
- **4. Copy the Display Name**
- **5. Go to App Registrations in Azure AD**
- **6. Filter for the Client ID**
- **7. Assign the appropriate API permissions**
- **8. Create your runbooks, and use the service principal to authenticate**

#### **Demo**

- **Azure Automation Account**
	- RunAs
- **Azure AD App Registrations**
	- API Permissions

### **Running in Azure Automation**

# Get Azure Run As Connection Name \$connectionName = "AzureRunAsConnection" # Get the Service Principal connection details for the Connection name \$servicePrincipalConnection = Get-AutomationConnection -Name \$connectionName

\$Conn = Connect-PnPOnline -Tenant \$servicePrincipalConnection.TenantId -ClientId \$servicePrincipalConnection.ApplicationId -Thumbprint \$servicePrincipalConnection.CertificateThumbprint -Url \$URL -ReturnConnection

### **Testing Authentication Locally**

- **1. Register your app in Azure AD**
- **2. Add the appropriate API permissions**
- **3. Obtain a certificate or create a self-signed certificate**
- **4. Upload the public key certificate (.cer) to the Azure AD App Registration**
- **5. Install private key certificate (pfx) in Personal store if running locally (MMC Certificates snap-in for My user account)**
- **6. Use the Client ID from Azure AD and the thumbprint from the certificate to authenticate**

#### **7. Use the new PnP**

- 1. Remove the SharePointPnPPowerShellOnline module
- 2. Import the PnP.PowerShell module

<https://docs.microsoft.com/en-us/sharepoint/dev/solution-guidance/security-apponly-azuread>

#### **SolarWinds Hack and Golden Tickets / Golden SAML**

- **Supply chain hack**
	- Sophisticated hackers injected malware into SolarWinds products
- **Affected top-level US federal agencies and nongovernment organizations**
	- 18,000 customers installed updates with vulnerabilities
- **Password spray was used extensively**
- **Once systems were initially compromised, SAML private key certificate was compromised to allow signing forged SAML tokens**
	- These can be used to validate other SSO systems
	- Can impersonate any user and roles
	- MFA and password change have no impact
- **These can be used to access any federated system**
- **Key is gaining control of the private key certificate**

#### **Best Practices for Certificate Management**

- **Certificates need to be stored securely in locations such as Azure Key Vault**
	- Consider Premium Hardware Security Module protected keys
- **Rotate private keys regularly**
- **Never create a production local certificate for testing purposes**
	- If one does exist remove the public certificate so it is no longer valid
- **Ideally let Azure create and manage the certificates**

### **EUM Suite**

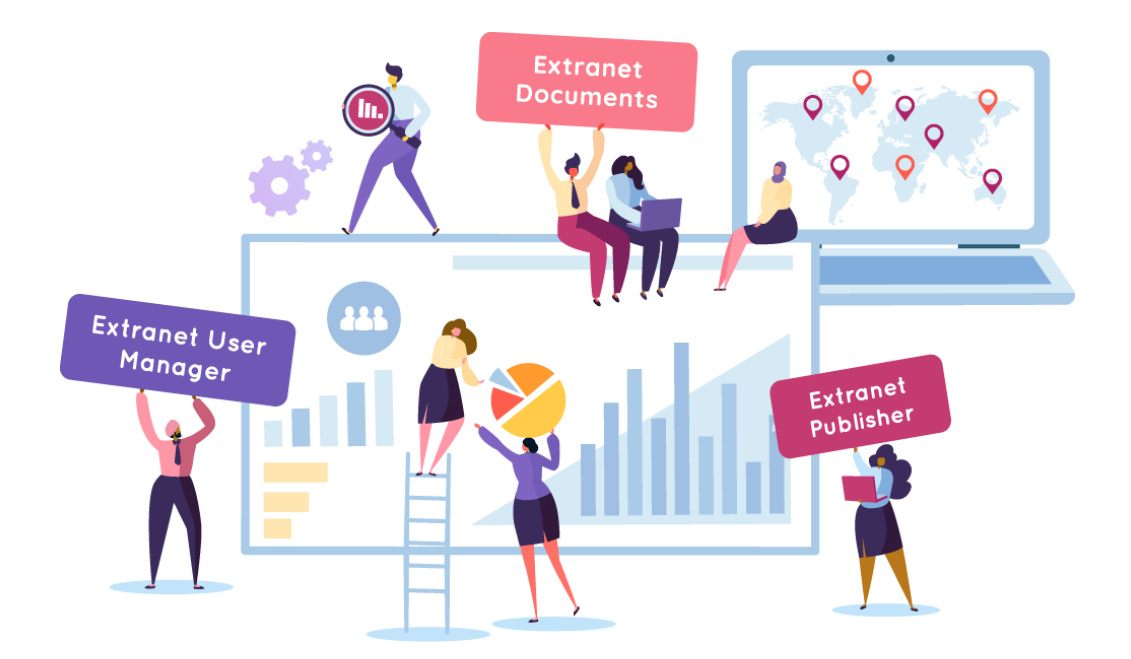

- **Angular front-end UI**
- **.NET Core 5 middleware**
- **Hosted in Azure App Services**
- **Built on top of Azure AD B2B and SharePoint Online**

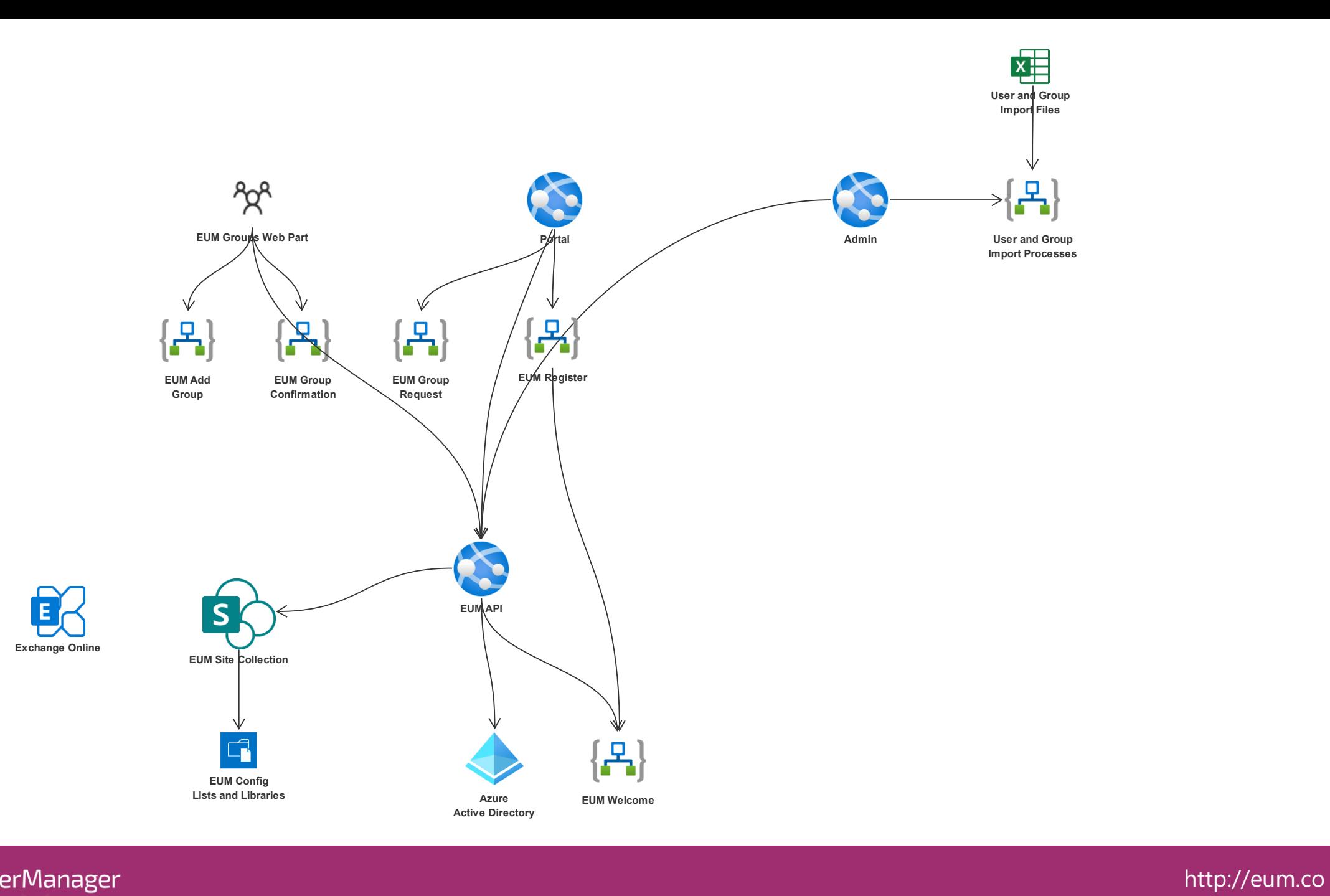

# **EUM Admin Demo**

ExtranetUserManager

#### **OAuth2 Azure App Service to SharePoint Authentication Flow**

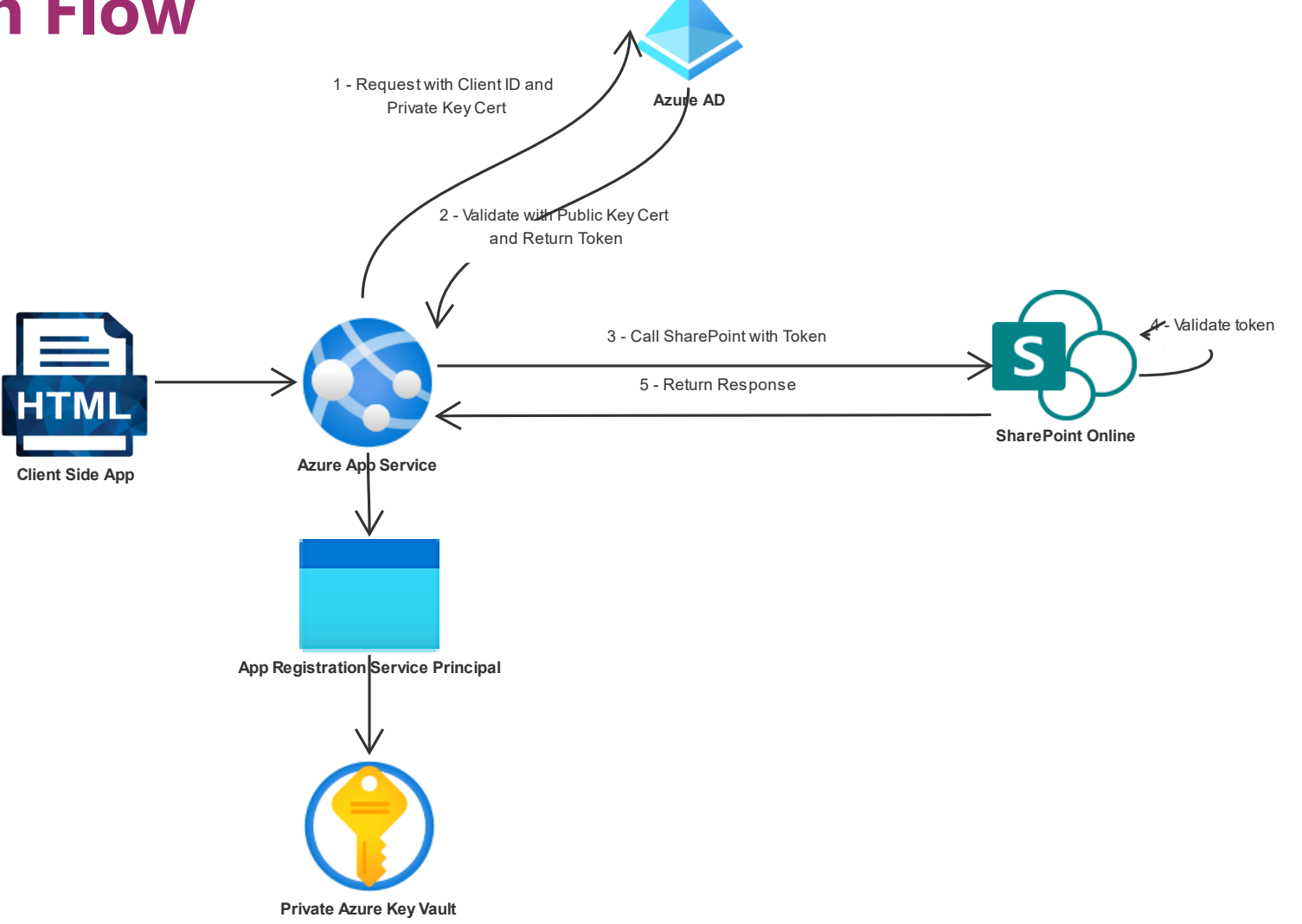

### **API Permissions**

#### **Delegated**

- **Need a user token to request a delegated token**
- **Typically only applicable for interactive applications**
- **Permissions are applied to the app registration**
- **Delegated user also needs appropriate permissions**
- **Some APIs only support delegated permissions**
	- Planner Tasks

#### **Application**

- **Runs in the context of the application**
- **User can be set in SharePoint updates to show the correct user in version history**
- **Auditing happens in the context of the app**
- **Permissions tend to be very broad**
	- Sites.FullControl.All has access to ALL site collections
	- Graph Sites supports selected sites

![](_page_31_Picture_0.jpeg)

• **sector-eum-demo-a\_EUM\_API API permissions**

## **Throttling**

- **Used by Microsoft to prevent overuse of resources**
- **REST calls fail with 429 ("Too many request") or 503 ("Server busy")**
- **429 provides a recommended wait before retry**
- **Ignoring may block completely**
- **Microsoft does not provide many details or metrics**

#### **Recommendations**

- **Decorate your traffic**
- **Respect retry recommendations**

![](_page_32_Figure_9.jpeg)

[https://docs.microsoft.com/en-us/sharepoint/dev/general-development/how-to](https://docs.microsoft.com/en-us/sharepoint/dev/general-development/how-to-avoid-getting-throttled-or-blocked-in-sharepoint-online)avoid-getting-throttled-or-blocked-in-sharepoint-online

### **User vs. App Throttling**

#### • **User throttling is based on requests per user per second**

- No defined SLA
- Depends on the overall usage of SharePoint Online

#### • **Delegated App requests are treated like user requests**

• 300 users accessing SharePoint through a delegate app looks like 300 users accessing **SharePoint** 

#### • **Application Permission requests are treated like one app**

- 300 users accessing SharePoint through an app-only app looks like one user accessing **SharePoint**
- Higher threshold than user requests, but not defined
- **In an App Service hosted model, scale out with nodes not just for CPU and memory, but also App Registrations**
	- Pool of App registrations stored in SQL
	- As new API nodes come online, use additional App Registrations to spread the requests
	- Reduces the risk of throttling

#### **Scalable Architecture**

![](_page_34_Figure_1.jpeg)

#### ExtranetUserManager

#### http://eum.co

### **Importance of Managing Multiple Environments**

![](_page_35_Figure_1.jpeg)

- **Completely separate tenants for each environment**
- **Not just another site collection**
- **Full isolation between environments**
- **Developer subscriptions are free - [Developer Program -](https://developer.microsoft.com/en-us/microsoft-365/dev-program) Microsoft 365**
	- These do expire if left unused
- **May want to consider paid tenants for non-prod with 1-2 users**
	- $\cdot \sim $10 / \text{month}$

#### **Using Azure AD B2B to Manage Access to Environments**

- **PowerShell script syncs prod groups and users as Guests in non-prod**
- **Rights can be assigned in SharePoint and Azure to these groups**
- **Developers use their prod credentials**
	- No browser profiles or InPrivate sessions needed

![](_page_36_Figure_5.jpeg)

### **SharePoint Lists to Manage Environment Info**

- **SharePoint Lists to manage all different tenants and subscriptions**
- **Single tenant can have multiple Azure subscriptions**

![](_page_37_Picture_27.jpeg)

#### **Extranet User Manager Website Project**

Project Highlights:

- .NET Core 3.1 Website
- SharePoint Online Content Repository
- Extranet Publisher CMS website
- Gated Content and Webinar Custom HTML Forms and underlying Logic App workflows
- Dynamics 365 and MailChimp integrations
- DevOps Project

![](_page_38_Figure_8.jpeg)

#### **Extranet User Manager Website Environments**

**Production** 

![](_page_39_Figure_2.jpeg)

![](_page_39_Figure_3.jpeg)

### **Links**

- **Teams Provisioning**
	- [www.envisionit.com/products/teams-provisioning](http://www.envisionit.com/products/teams-provisioning)
- **Extranet User Manager**
	- [www.extranetusermanager.com](http://www.extranetusermanager.com/)
- **Event Page**
	- [www.extranetusermanager.com/resources/events/sector-conference-2021](http://www.extranetusermanager.com/resources/events/sector-conference-2021)

## **Thank you!**

#### **Questions?**

![](_page_41_Picture_2.jpeg)

ExtranetUserManager

http://eum.co